**P.1**

株式会社モリタ **オンライン資格確認 取扱い説明概要 【顔認証付きカードリーダー:富士通】**

# **オンライン資格確認 取扱い説明 【クイックガイド】** 第1.2版

## **株式会社モリタ**

**オンライン資格確認システム**

### **① 電源ON/OFF**

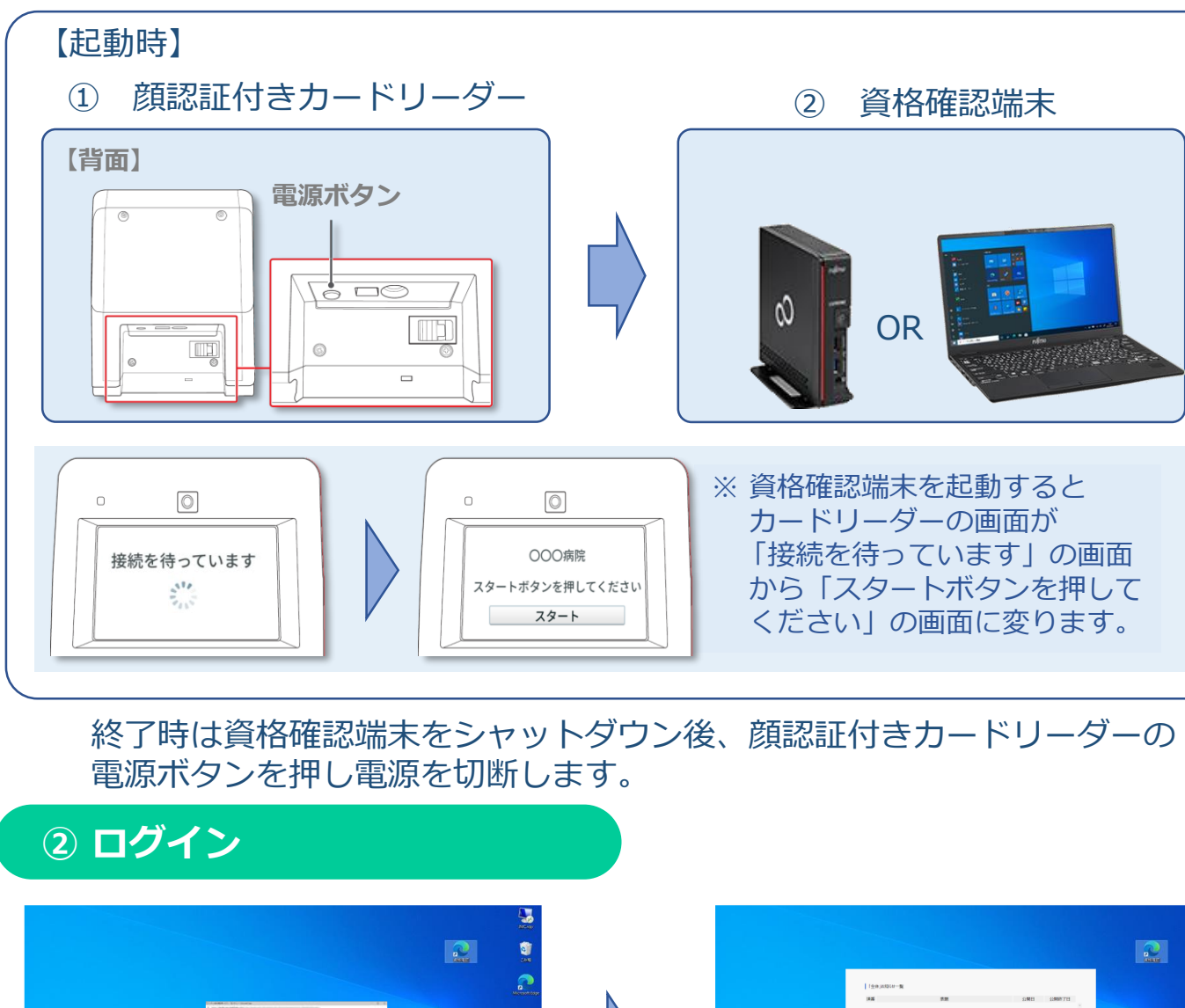

資格確認端末を起動後、 「オンライン資格確認等システム」にログインし『お知らせ』を確認ください。

【初期設定 例】 **ログインID 002 パスワード Onshi\*002\*002**

※30分間操作を行わないと、自動的にログアウトされますが問題ありません。

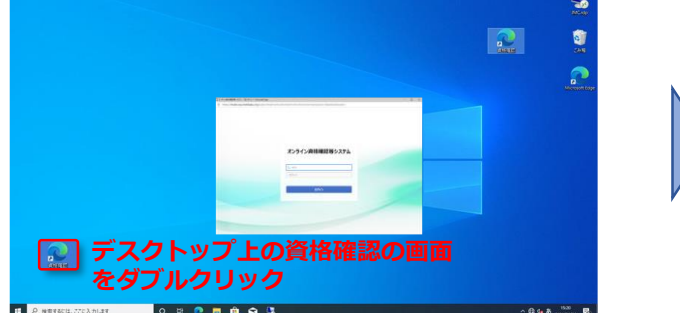

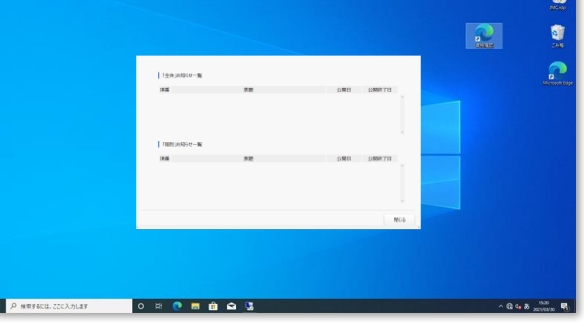

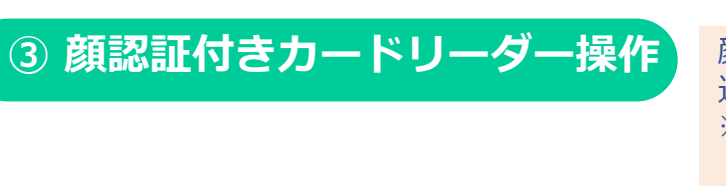

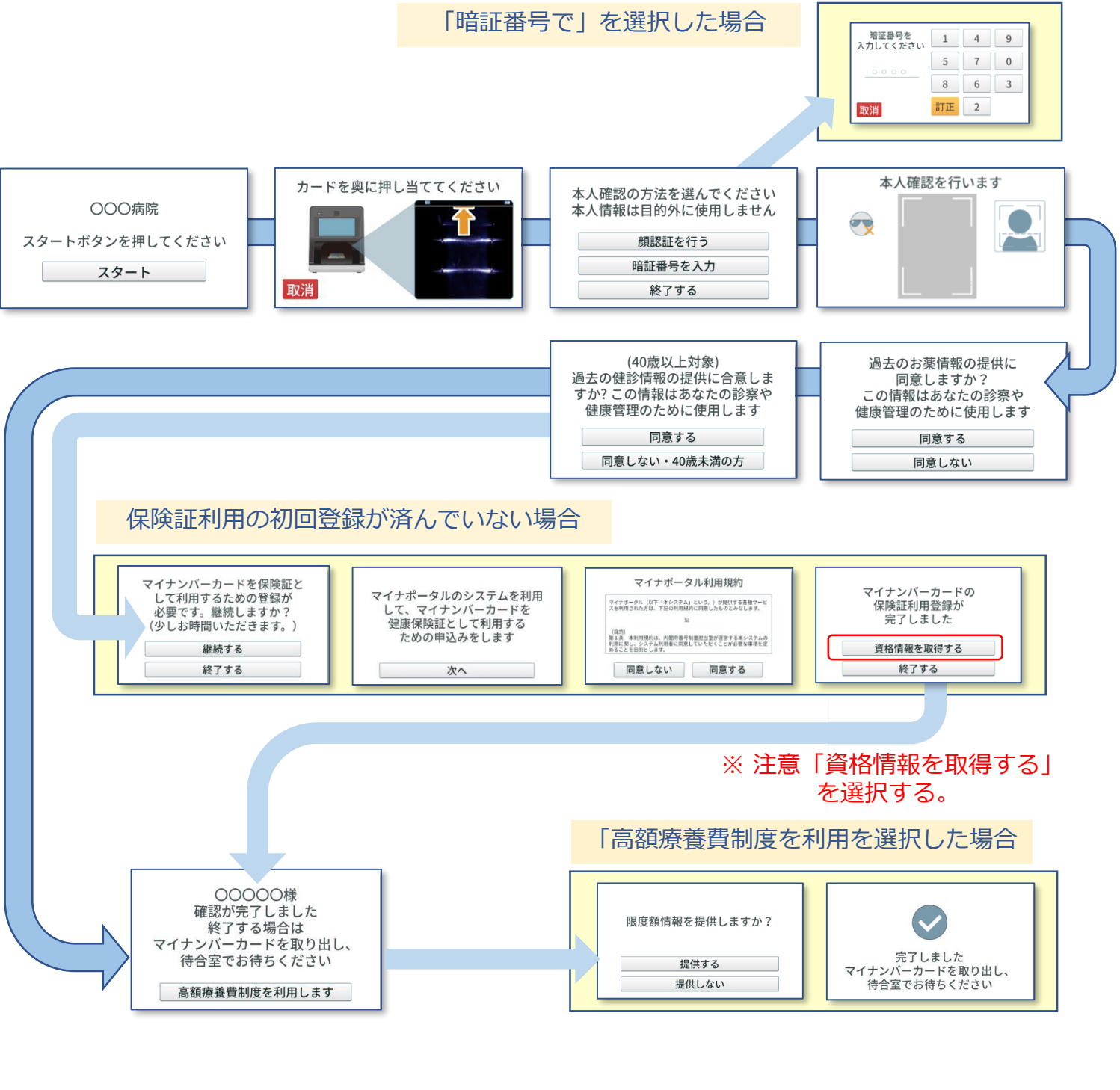

顔認証付きカードリーダーの画面は以下のように 遷移します。 ※代表的な例を示しています。 操作の詳細は『顔認証付きカードリーダー利用者操作 マニュアル』等をご確認ください。

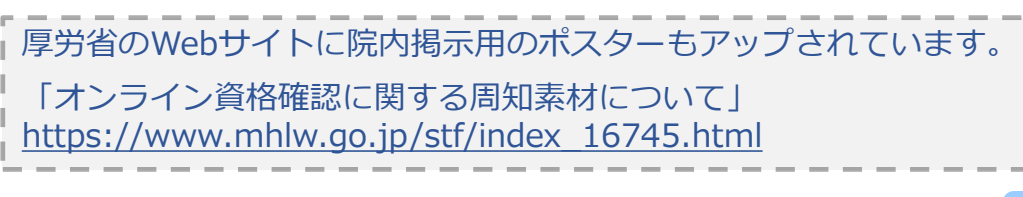

## 顔認証付きカードリーダーの操作は患者自身が行います。

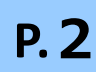

## **④ 患者登録でのオンライン資格確認方法**

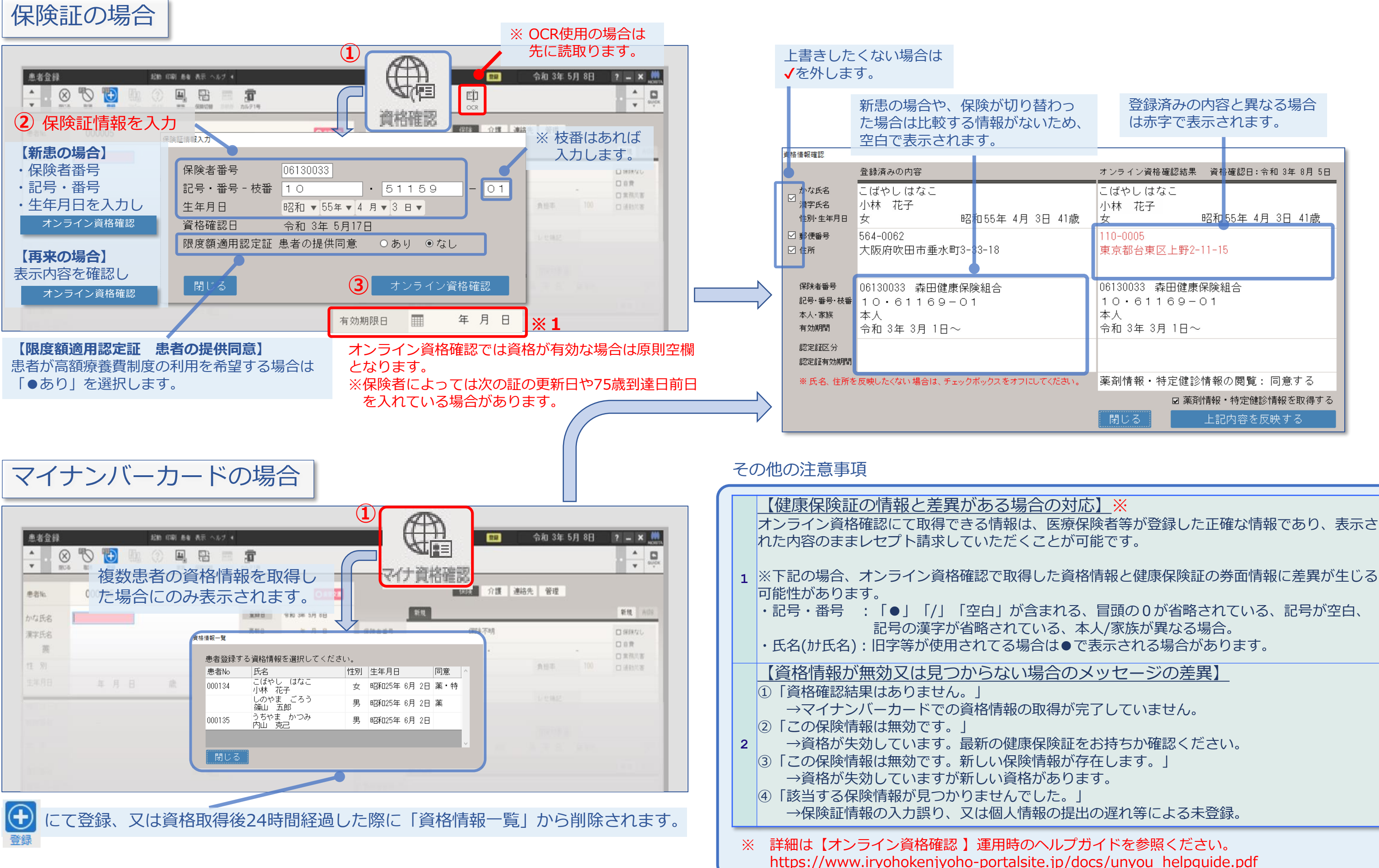

#### 株式会社モリタ **オンライン資格確認 取扱い説明概要 【顔認証付きカードリーダー:富士通】**

**1** 確認済み 資格が有効である事を確認済みです。(『保険証確認』画面は表示されません。)

**:確認済みですが、公費、限度額認定証等の登録があ** る場合、高齢者所得区分に変更がある場合に表示されます。(『保険証確認』画面 : オンライン資格確認(一括)での保険証確認済み 合も表示されます。

**れています。最新の資格情報をご確認ください。** 

つていない公費単独や自衛官診療証などをお持ちの :表示されます。 前回自費で来院されている場合や、 患者登録で登録済みの内容が誤っている場合、加入者情報がオンライン資格確認等 されます。最新の資格情報をご確認ください。

一度でもマイナンバーカードを利用し、情報を取得した事がある場合に表示されま

**一ドを利用し、情報を取得した事がある場合で**、診 を利用し、情報を取得した場合に表示されます。

メニューより「マイナ資格確認」を選択する事で、 認』画面が表示されます。

8情報のいずれかを取得済みの場合に表示されます。

**後情報確認の必要はありません。** 

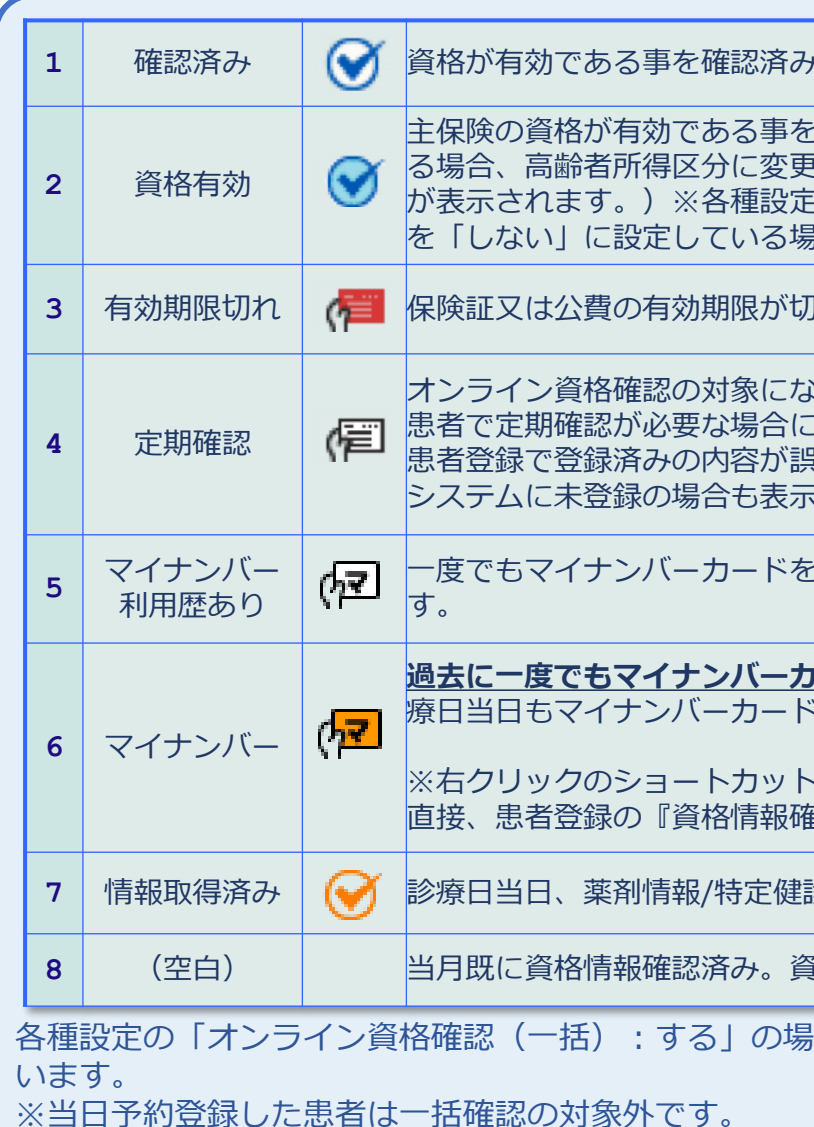

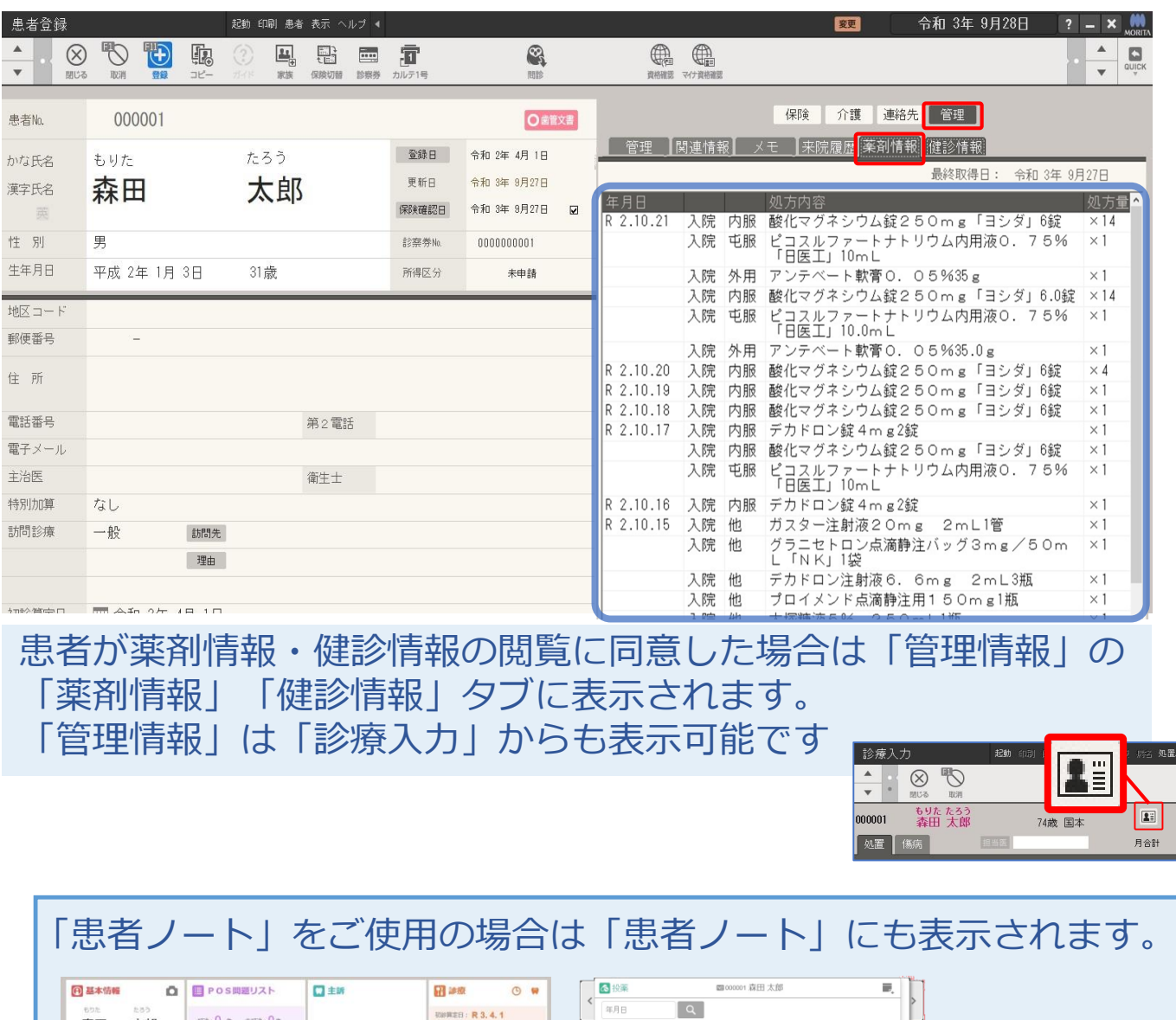

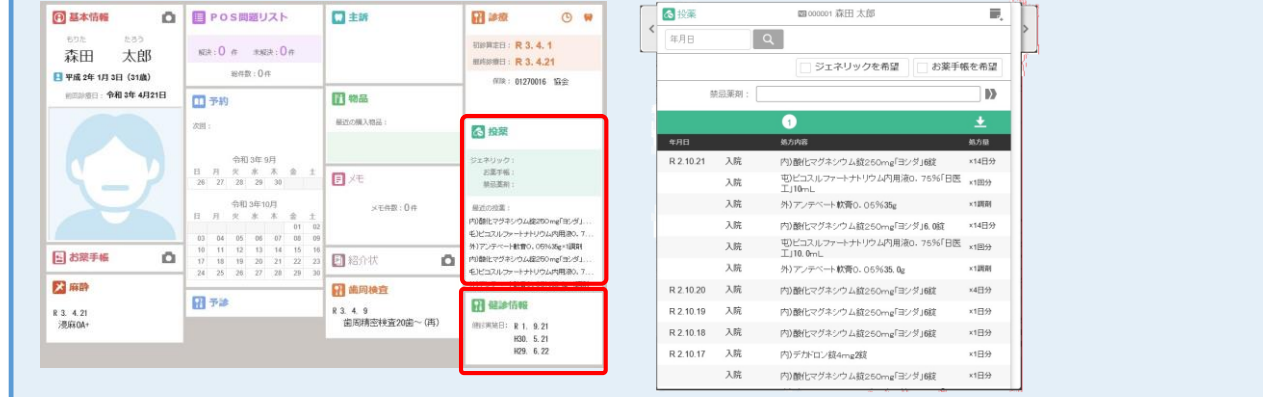

#### 【薬剤情報】

令和3年9月診療分以降のレセプトから抽出されます。毎月10日までに受け付けたレセプト分は 一括して11日の朝までに登録されます。

#### 【健診情報】

40歳以上の方の健診の情報です。令和2年度分以降の情報が登録されています。健診受診年度の 翌年度11月1日までに登録されます。

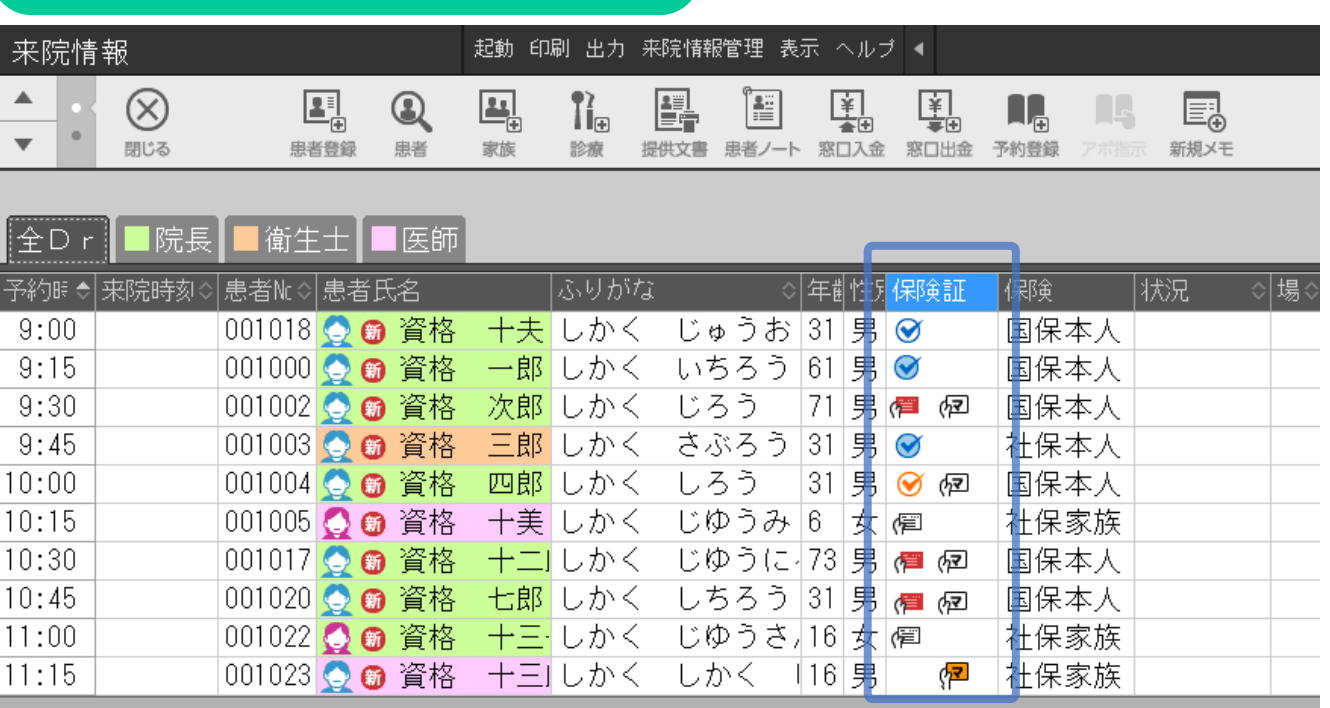

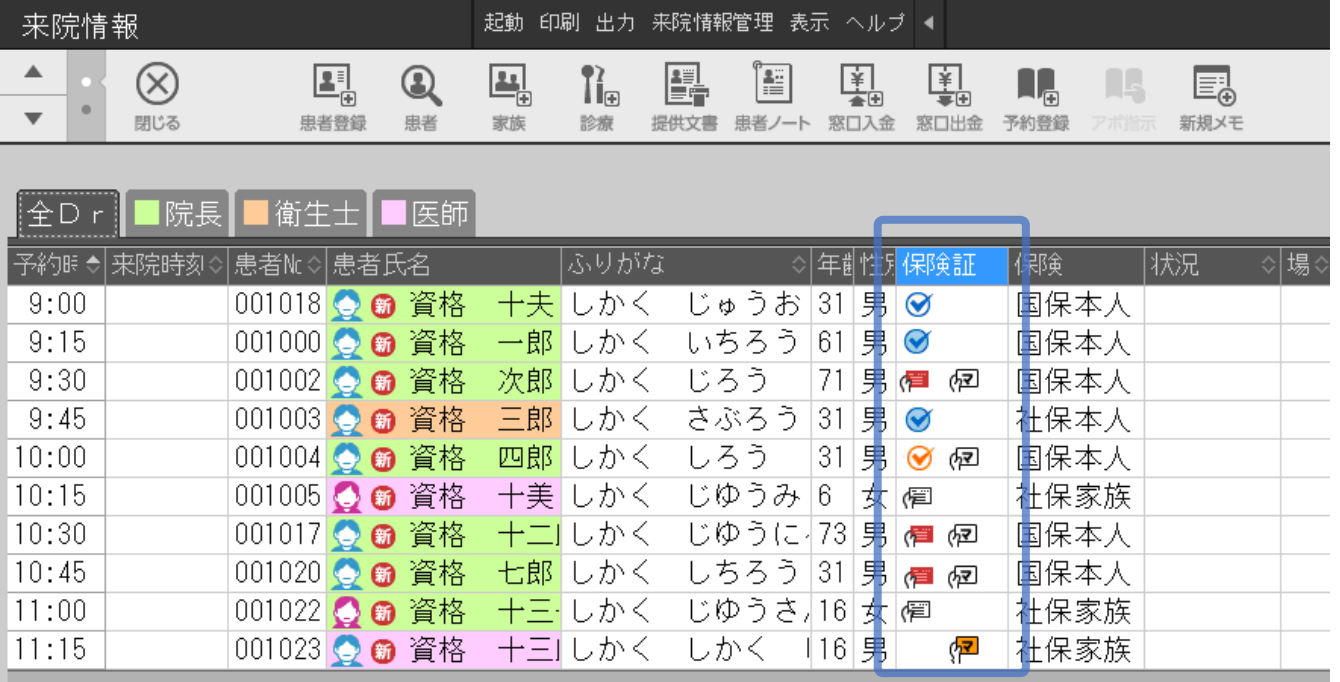

スタッフ認証:「する」の設定でご使用の場合、所持資格が歯科医師以外のスタッ フでは薬剤情報・健診情報は表示されません。 

## **⑤ 医療情報閲覧 ⑥ 来院情報**

各種設定の「オンライン資格確認(一括):する」の場合、前日までの予約患者を対象に一括確認を行

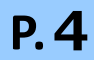

### **⑦ よくある質問**

障害発生時の復旧の為に、資格確認端末のシステムイメージを定期的に作成しています。システムイメージ作成時に 冷るは翌日に再度システムイメージ作 ンターまでご連絡ください。

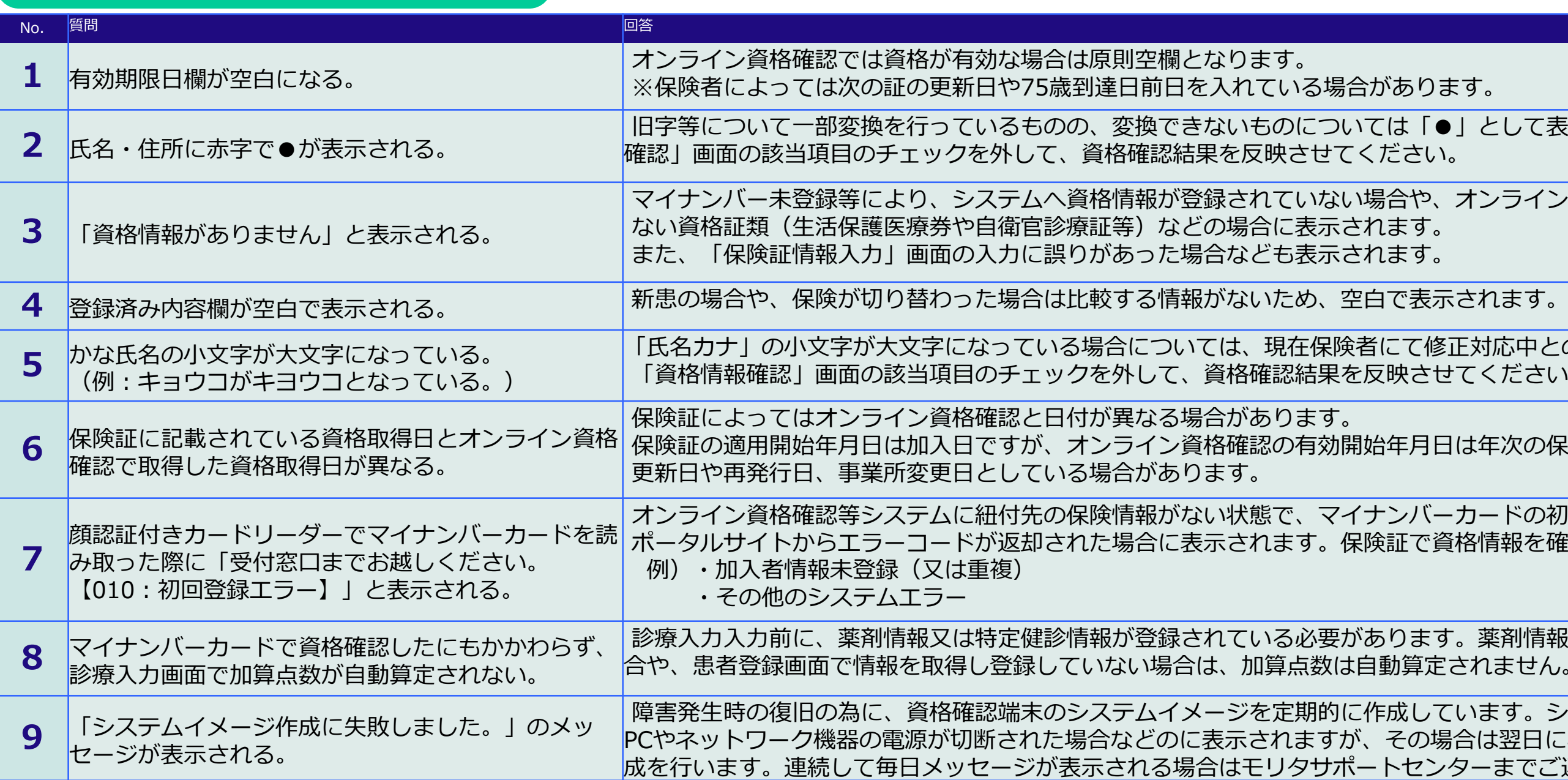

カンライン資格確認に関するお問い合わせ先: オンライン資格確認・医療情報化支援基金関係 (社会保険診療報酬支払基金) 電 話 :オンライン資格確認等コールセンター 0800-080-4583(通話無料) 営業時間:平日8:00~18:00、土曜8:00~16:00 (日曜、祝日及び年末年始 12 月 29 日~1 月 3 日は除く)

# **●操作方法につて動画でも説明 しております。**

**顔認証付きカードリーダーに関するお問い合わせ先**:富士通Japan株式会社

電 話 :0120-924-524 営業時間:9:00~17:00 (土・日・祝日・年末年始を除く)

**資格確認端末、レセプトコンピュータ等に関するお問い合わせ先**:株式会社モリタサポートセンター

電 話 :0800-555-8020(無料)※携帯・PHSはご利用になれません。※IP電話・ひかり電話は繋がらない場合があります。 携帯電話等からの場合:06-7633-1336(有料)

営業時間:月~金曜日:9:00~19:00(祝日、夏季休暇を除く) 土曜日 :9:00~17:00(祝日、夏季休暇を除く)

「●」として表示されます。「資格情報

オンライン資格確認に対応してい

修正対応中とのことです。 はてください。

日は年次の保険証の

としたい、マイナ 資格情報を確認してください。

さす。薬剤情報や特定健診情報がない場 定されません。

<https://b.dental-plaza.com/set/393>

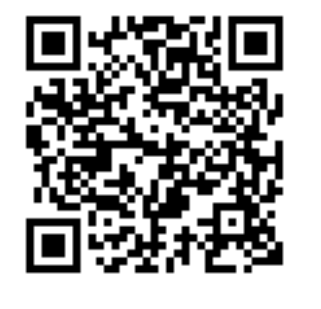

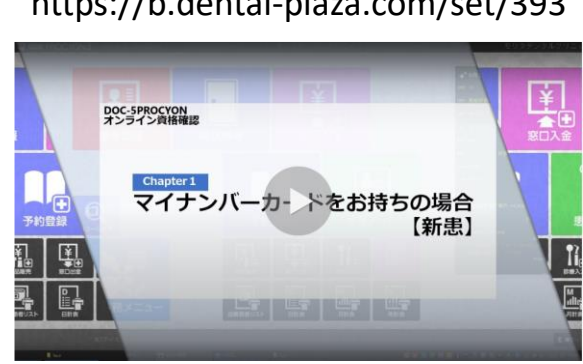

#### ◆ 各種お問い合わせ先 ◆

#### **オンライン資格確認説明動画**